# **Boletim Técnico**

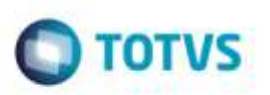

## **Relatório de Apoio na Separação de Cargas para Expedição**

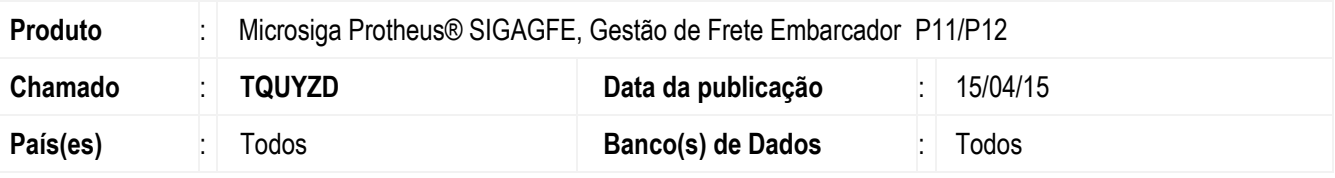

#### **Importante**

Esta implementação disponibiliza a nova rotina **GFER056 - Relatório de Apoio à Expedição**. O programa é baseado na rotina **GT0602** do Sistema legado **TMS** para **Embarcadores**  (**Datasul EMS 2.06B**).

Para viabilizar essa melhoria, é necessário aplicar o pacote de atualizações (*Patch*) deste chamado.

## **Procedimento para Implementação**

O Sistema é atualizado logo após a aplicação do pacote de atualizações (*Patch*) deste chamado.

### **Procedimento para Utilização**

- 1. Em **Gestão de Frete Embarcador** (**SIGAGFE**), acesse **Relatórios** > **Expedição/Recebimento** > **Apoio Expedição**.
- 2. O Sistema apresenta a janela impressão de relatórios.
- 3. Clique em **Ações Relacionadas** > **Parâmetros**.
- 4. Para habilitar os campos citados a cima:
	- Em **Outras Ações** > **Personalizar**
		- i. No menu lateral, selecione **Expedição de Romaneio** > **Romaneios de Carga** > **Documentos de Carga.**
		- ii. Na Aba **Células**, selecione os campos um a um, que são devem aparecer no formulário.
		- iii. Agora selecione a posição desses campos no relatório, utilizando o ícone  $\leftarrow e$  para posicionar o campo.
		- iv. Para finalizar clique em **Ok**, ou caso queira salvar o layout definido para utilizar outras vezes, clique em salvar.

ö

뮴

da TOTVS. Todos os direitos reservados.

1

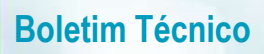

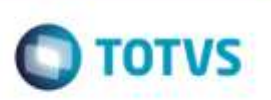

- 
- b. Defina se outros usuários devem ter acesso a este layout.
- 5. Em **Outras Ações** > **Parâmetros** informe a faixa de dados para impressão.
- 6. Clique em **Imprimir**.

# **Informações Técnicas**

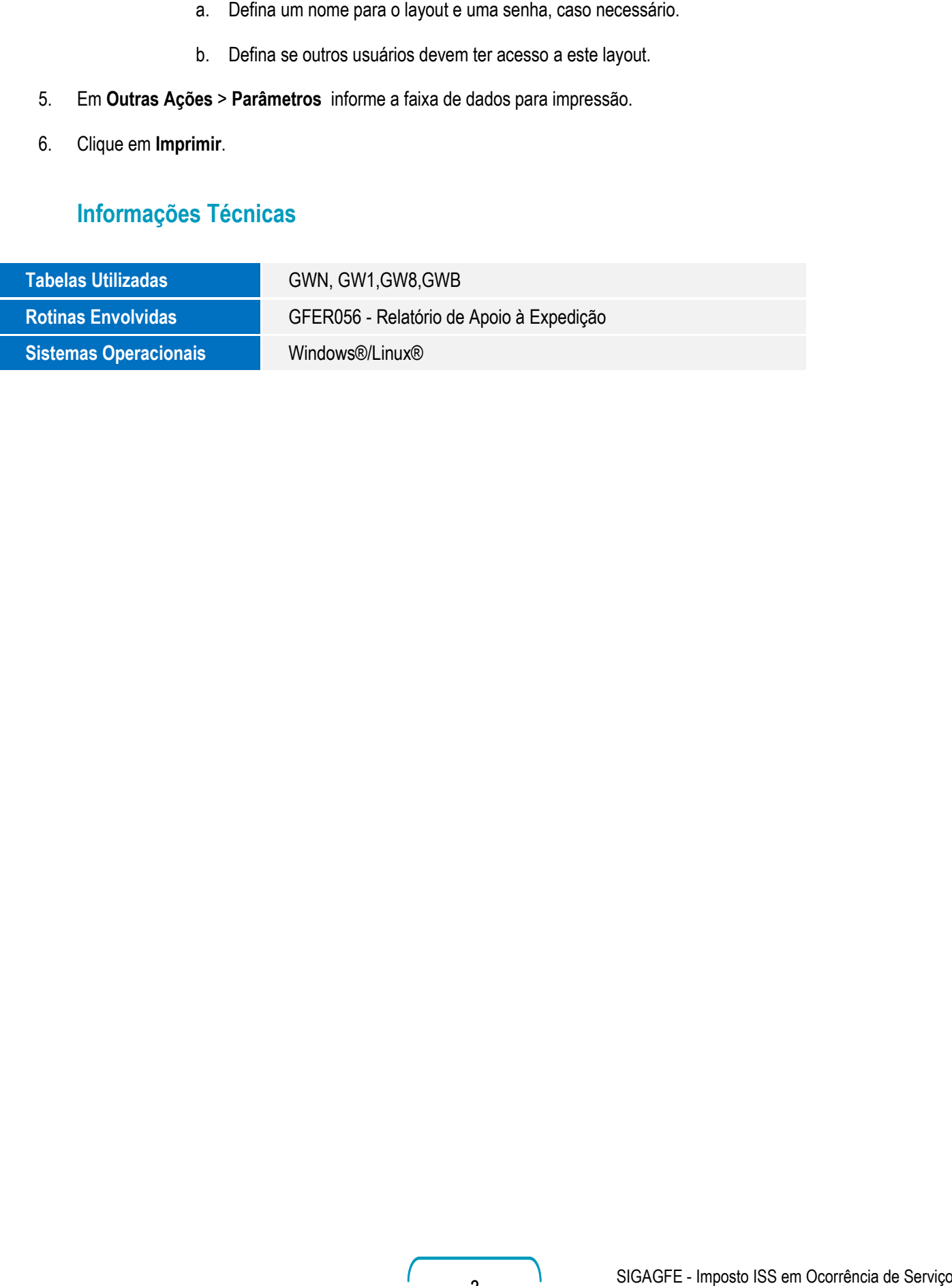